## **jRep unter RaspberryPi-OS**

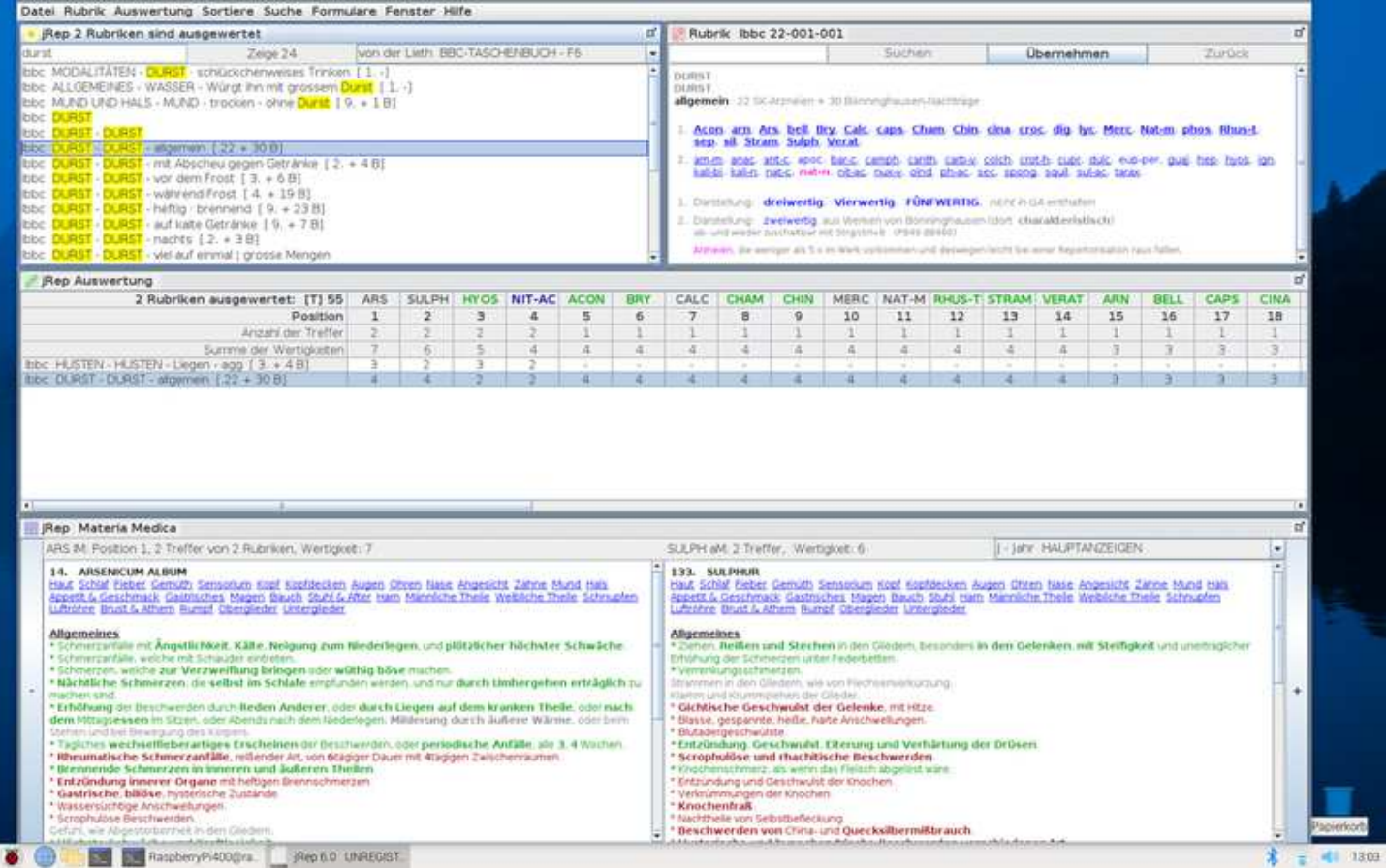

## **jRep lässt sich auch unter RaspberryPi-OS und damit auch auf Einplatinen-Rechnern nutzen** :-)

Zunächst muss **Java** installiert werden. Dazu gehen wir über das **Start-Menü** in die **Einstellungen** und dort oben auf **Add / Remove Software**.

Links oben, wo der Cursor blinkt, geben wir **jre** und ENTER ein.

In der rechten Liste der gefundenen Items scrollen wir nach unten, klicken

**OpenJDK-Java-Laufzeit-umgebung, verwendet Hotspot JIT** links an und dann rechts unten auf **Apply**.

Dann bitte **jRep für Linux** von www.jRep.de herunterladen.

Mit dem gelben Programm **PCManFM Dateimanager** in der **Taskleiste** kann die ZIP-Datei **jRep-Linux.zip** im **Downloads**-Ordner per **Doppelklick** geöffnet werden.

Über das Icon **Dateien entpacken** kann der Inhalt der ZIP-Datei entpackt werden.

In dem Dialog **Dateien entpacken** können wir über die Schaltfläche rechts oben das Zielverzeichnis gewählt werden, z.B. das **Benutzerverzeichnis**.

Dort benennen wir den Ordner jRep 6.0 in jRep um.

Danach kann jRep über das schwarze Programm **LX-Terminal** in der Taskleiste mit **cd jRep** ENTER

**java -jar jRep.jar jRep** ENTER gestartet werden.

Beim nächsten Mal kann dieser Befehl auch im Terminal mit der Pfeil-Nach-Oben-Taste wieder aufgerufen werden.

Viel Erfolg mit jRep unter RaspberryPi-OS !